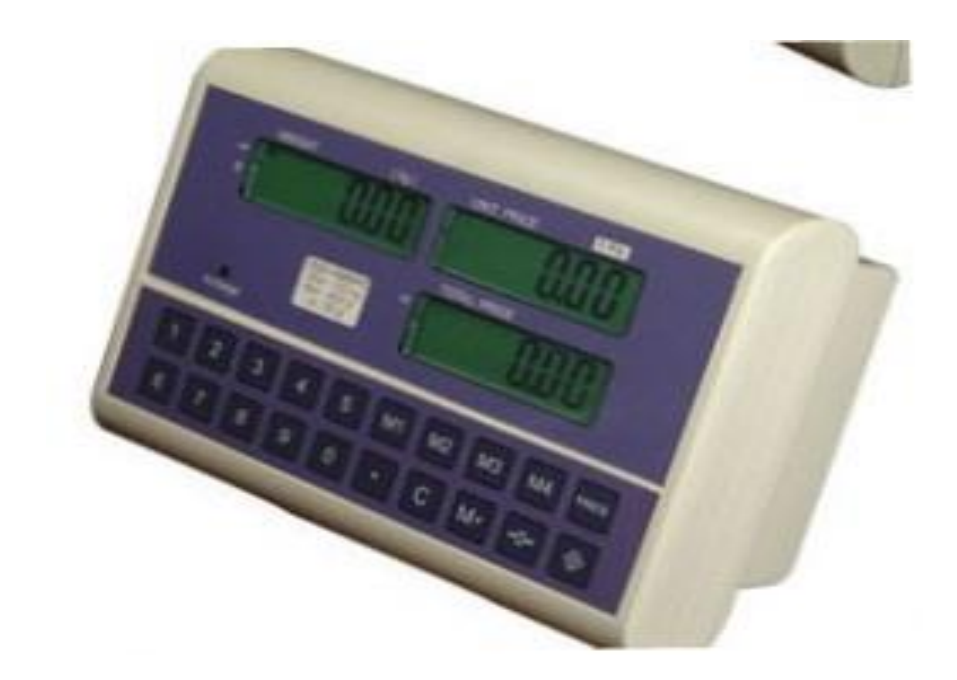

## SCC SAYICI İNDİKATÖR KALİBRASYONU

## İŞLEM SIRASI

- 1) İNDİKATÖRÜN ARKA KAPAĞINI AÇINIZ.
- 2) BUZERİN SAĞ TARAFINDA KALİBRASYON (JUMPER) NORMAL

KONUMDAN (CAL) KONUMA SİVİCİ ALINIZ.

- 3) İNDİKATÖRÜ POWER ANAHTARDAN AÇINIZ, EKRANDA (PASS) GÖRÜLÜR İNDİKATÖRÜN SETLERİNE ve KALİBRASYON KONUMUNA GİREBİLMEK İÇİN ŞİFRE GİRİLMESİ GEREKİR. ( 720916) TUŞLARDAN BELİRTİLEN ŞİFREYİ GİRİNİZ. ZERO TUŞUNA (SIFIRLAMA ) BASINIZ.
- 4) EKRANA SPAN ve MAKSİMUM KAPASİTE GİRİŞ KONUMU GELİR, İSTENİLEN MAKSİMUM KAPASİTEYİ (T) TARE TUŞU İLE DEĞİŞTİRİNİZ GİRİLEN DEĞERİ ZERO (SIFIRLAMA ) TUŞU İLE ONAYLAYINIZ.EKRAN BİRSONRAKİ KONUMA GEÇER.
- 5) EKRANDA DIV TAKSİMAT (HASSASİYET ) BÖLÜMÜ ÇIKAR TAKSİMATI (T) TARE TUŞU İLE DEĞİŞTİRİNİZ İSTENİLEN TAKSİMATI SEÇTİKTEN SONRA ZERO (SIFIRLAMA) TUŞUNA BASINIZ.
- 6) EKRANDA CAL-1 GÖRÜLÜR ZERO (SIFIRLAMA) TUŞUNA BASINIZ. EKRANDA CAL1 İÇ SAYIM ÇIKAR ZERO (SIFIRLAMA ) TUŞUNA BASINIZ.
- 7) EKRANDA CAL 4 MESAJI ÇIKAR BU BÖLÜM KALİBRASYON Kg DEĞERİNİN GİRİLDİĞİ BÖLÜMDÜR. KALİBRASYON İÇİN KEFE ÜZERİNE KONACAK AĞIRLIK DEĞERİNİ TUŞLARLA GİRİNİZ. ÖRENEK:50 Kg AĞIRLIK KEFE ÜZERİNE KONULACAKSA 50 YAZINIZ- veya 150 YAZINIZ KEFE ÜZERİNE AĞIRLIK YERLEŞTİRİNİZ TOPLAM ADET EKRANINDA STABLE (SABİTLENME) İŞARETİ YANDIKTAN SONRA ZERO (SIFIRLAMA) TUŞUNA BASINIZ .KALİBRASYON İŞLEMİ TAMAMLANMIŞTIR. EKRANDA KEFE ÜZERİNDEKİ AĞIRLIK GÖRÜNÜR.
- 8) KALİBRASYON İŞLEMİ BİTİĞİ İÇİN CAL SİVİC TEKRAR YERİNDEN ÇIKARTINIZ .